## **BAB III**

## **METODE PENELITIAN**

#### *3.1 Desain Penelitian*

Dilihat dari datanya penelitian ini menggunakan jenis pendekatan kuantitatif. Karena bertujuan untuk mengungkapkan tentang pengaruh model pembelajaran *problem solving* berbantuan *mind mapping* terhadap pemahaman konsep siswa dalam memahami materi pemanfaatan energi.

Metode yang digunakan dalam penelitian ini adalah Metode eksperimen karena pada penelitian ini menentukan pengaruh antara beberapa variabel. Metode eksperimen yang digunakan adalah *Non-Equivalent Control Group Design*. Dalam desain ini subjek dikelompokkan menjadi 2 yaitu kelas kontrol dan kelas eksperimen, sebelumnya kedua kelas diberikan *pre-test* untuk mengetahui kondisi awal, kemudian kedua kelas diberi perlakuan yaitu kelas kontrol dengan menggunakan model pembelajarn problem solving kemudian kelas eksperimen menggunakan model pembelajaran problem solving dan menggunakan media *mind mapping*. Setelah dilakukan observasi, kedua kelompok diberi *post-test.* Dan suatu kesimpulan diambil dari perbedaan yang terjadi di antara kedua kelas.

#### **Tabel 3.1** Desain Penelitian

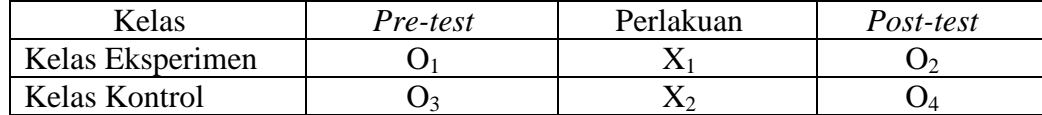

Keterangan:

- O<sup>1</sup> : Nilai *pretest* pada kelas eksperimen
- O2 : Nilai *posttest* pada kelas eksperimen
- O3 : Nilai *pretest* pada kelas kontrol
- O4 : Nilai *posttest* pada kelas kontrol
- X<sup>1</sup> : Perlakuan memberikan model pembelajaran *problem solving* dengan menggunakan *mind mapping*
- $X_2$ : Perlakuan dengan model pembelajaran problem solving

# *3.2 Populasi dan Sampel*

#### **3.2.1 Populasi**

Populasi dalam penelitian ini adalah siswa kelas IV SDN Sukorejo.

#### **3.2.2 Sampel**

Teknik sampel yang digunakan dalam penelitian ini adalah *sampel non probability sampling* dengan jenis teknik *purposive sampling*. Menurut Sugiyono, jenis teknik *purposive sampling* adalah teknik pengambilan sampel dengan pertimbangan tertentu. Sampel pada penelitian ini adalah siswa kelas IVA dan IVB SDN 02 Sukorejo. Hasil dari tes pemahaman konsep awal siswa kelas IV SDN 02 Sukorejo yaitu tingkat pemahaman konsep siswa di kelas IVB masih rendah dibandingkan siswa di kelas IVA, sehingga peneliti memilih kelas IVB sebagai kelas eksperimen dan kelas IVA sebagai kelas kontrol.

#### *3.3 Variabel Penelitian*

## **3.3.1 Variabel Terikat (***Dependent)*

Variabel terikat adalah variabel yang dipengaruhi atau yang menjadi akibat karena adanya variabel bebas (Sugiyono 2016). Variabel terikat dalam penelitian ini adalah pemahaman konsep siswa dalam memahami materi energi kelas IV SDN 02 Sukorejo.

#### **3.3.2 Variabel Bebas (** *Independent)*

Variabel bebas adalah variabel yang mempengaruhi atau yang menjadi penyebab perubahan pada munculnya variabel terikat (Sugiyono 2016). Variabel bebas dalam penellitian ini adalah model pembelajaran *problem solving* berbantuan *mind mapping.* 

#### *3.4 Teknik dan Instrumen Pengumpulan Data*

Teknik pengumpulan data merupakan cara-cara yang dilakukan peneliti untuk memperoleh data-data yang mendukung pencapaian tujuan penelitian. Dalam penelitian ini, teknik pengumpulan data yang digunakan adalah teknik tes dan non-tes, yang mana teknik ini meliputi melakukan wawancara, observasi, tes pemahaman, dan dokumentasi.

# **3.4.1 Tes Pemahaman Konsep**

Tes adalah pertanyaan atau latihan serta alat lain yang digunakan untuk mengukur keterampilan, pengetahuan intelegensi, kemampuan atau bakat yang dimiliki oleh individu maupun kelompok (Arikunto,2009). Tes ini digunakan untuk mengukur pemahaman konsep siswa. Tes ini disusun berdasarkan pada indikator yang hendak dicapai. Soal-soal tes yang digunakan berupa soal pilihan ganda. Tes ini dilaksanakan sebanyak dua kali, yaitu sebelum perlakuan (tes awal) dan sesudah perlakuan (tes akhir). Soal-soal yang digunakan pada tes awal dan tes akhir merupakan soal yang sama, hal ini dimaksudkan agar tidak ada pengaruh perbedaan kualitas instrument terhadap perubahan pengetahuan dan pemahaman yang terjadi.

| Indikator                                                                                     | <b>Indikator Soal</b>                                                                                                 | Aspek yang                                                                                                    | No.            | <b>Bentuk</b> |
|-----------------------------------------------------------------------------------------------|----------------------------------------------------------------------------------------------------|----------------------------------------------------------------------------------------------------|----------------|---------------|
| Pembelajaran                                                                                  |                                                                                                    |                                                                                                    | Soal           | Soal          |
| 3.5.1 Menjelaskan<br>manfaat perubahan<br>bentuk energi dalam<br>kehidupan<br>sehari-<br>hari | Menafsirkan energi<br>digunakan<br>yang<br>dalam<br>kehidupan<br>sehari-hari                                          | Mengartikan<br>sumber<br>energi<br>digunakan<br>yang<br>dalam kehidupan<br>sehari-hari                                            | 1              | Uraian        |
| 4.5.1<br>Menjelaskan<br>hasil<br>pengamatan<br>berbagai<br>tentang                            | Memberi<br>contoh<br>pemanfaatan energi                                                                               | Menelaah contoh<br>pemanfaatan<br>energi                                                                                          | $\overline{2}$ | Uraian        |
| perubahan<br>bentuk<br>dalam<br>energi<br>sehari-<br>kehidupan<br>hari                        | Mengklasifikasikan<br>perubahan<br>energi<br>pemanfaatan<br>dan<br>dalam<br>energi<br>kehidupan<br>sehari-<br>hari    | Mengelompokkan<br>perubahan energi<br>dengan<br>pemanfaatannya<br>dalam kehidupan<br>sehari-hari                                  | 3              | Uraian        |
|                                                                                               | Meringkas<br>hasil<br>pengamatan tentang<br>berbagai perubahan<br>bentuk energi dalam<br>kehidupan<br>sehari-<br>hari | Merangkum<br>hasil<br>pengamatan<br>tentang<br>berbagai<br>perubahan<br>bentuk<br>dalam<br>energi<br>kehidupan<br>sehari-<br>hari | 4              | Uraian        |
|                                                                                               | Menarik<br>inferensi<br>konsep<br>tentang<br>sumber<br>dan<br>pemanfaatan energi<br>kehidupan<br>dalam<br>sehari-hari | Membuat<br>kesimpulan<br>tentang<br>sumber<br>dan pemanfaatan<br>dalam<br>energi<br>kehidupan sehari-<br>hari                     | 5              | Uraian        |

**Tabel 3.2** Kisi-Kisi Soal Pemahaman Konsep

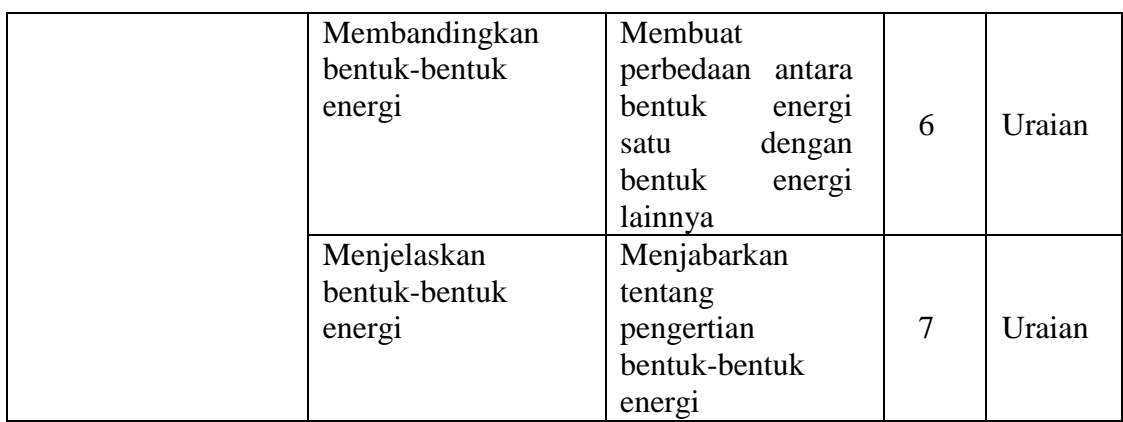

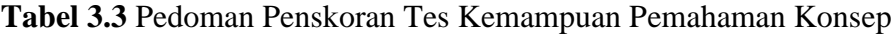

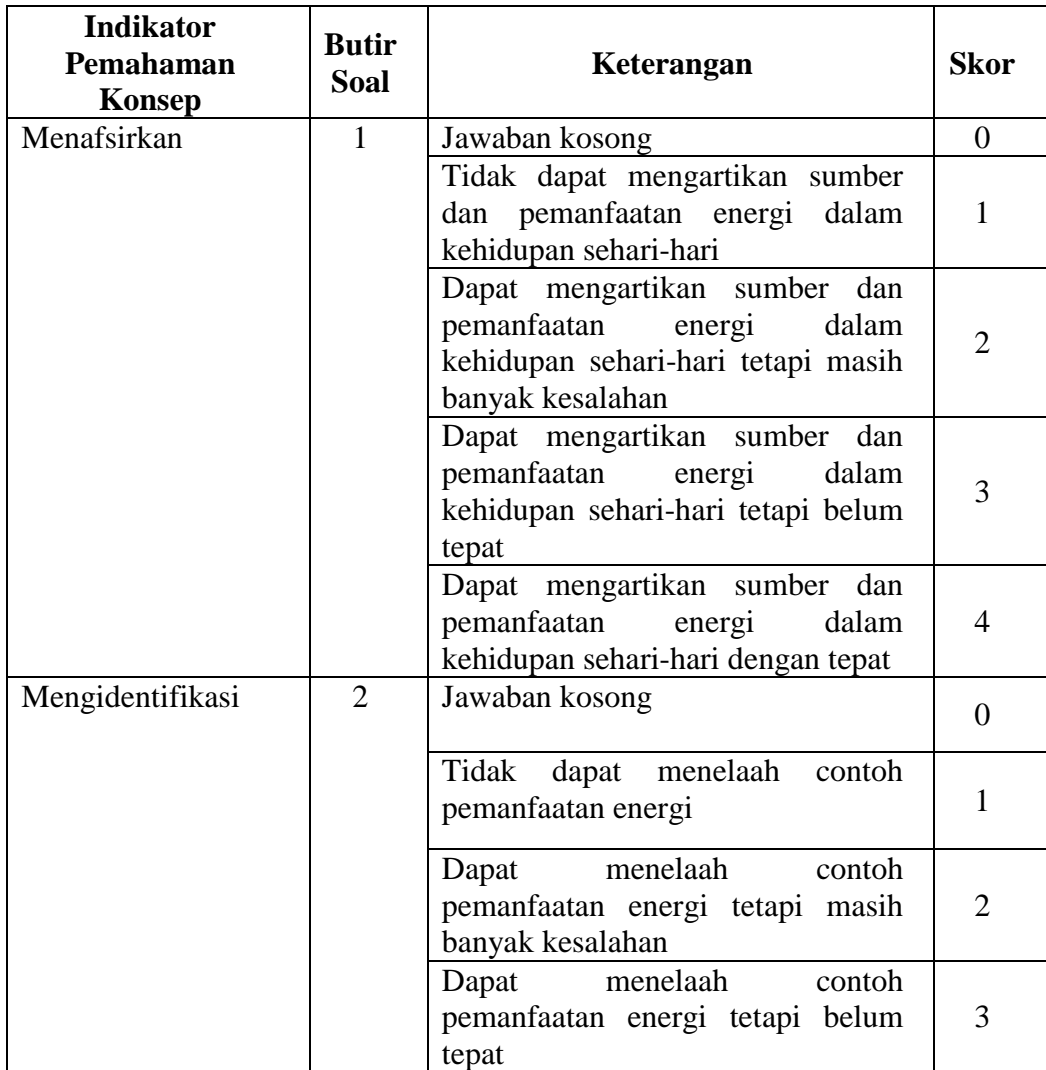

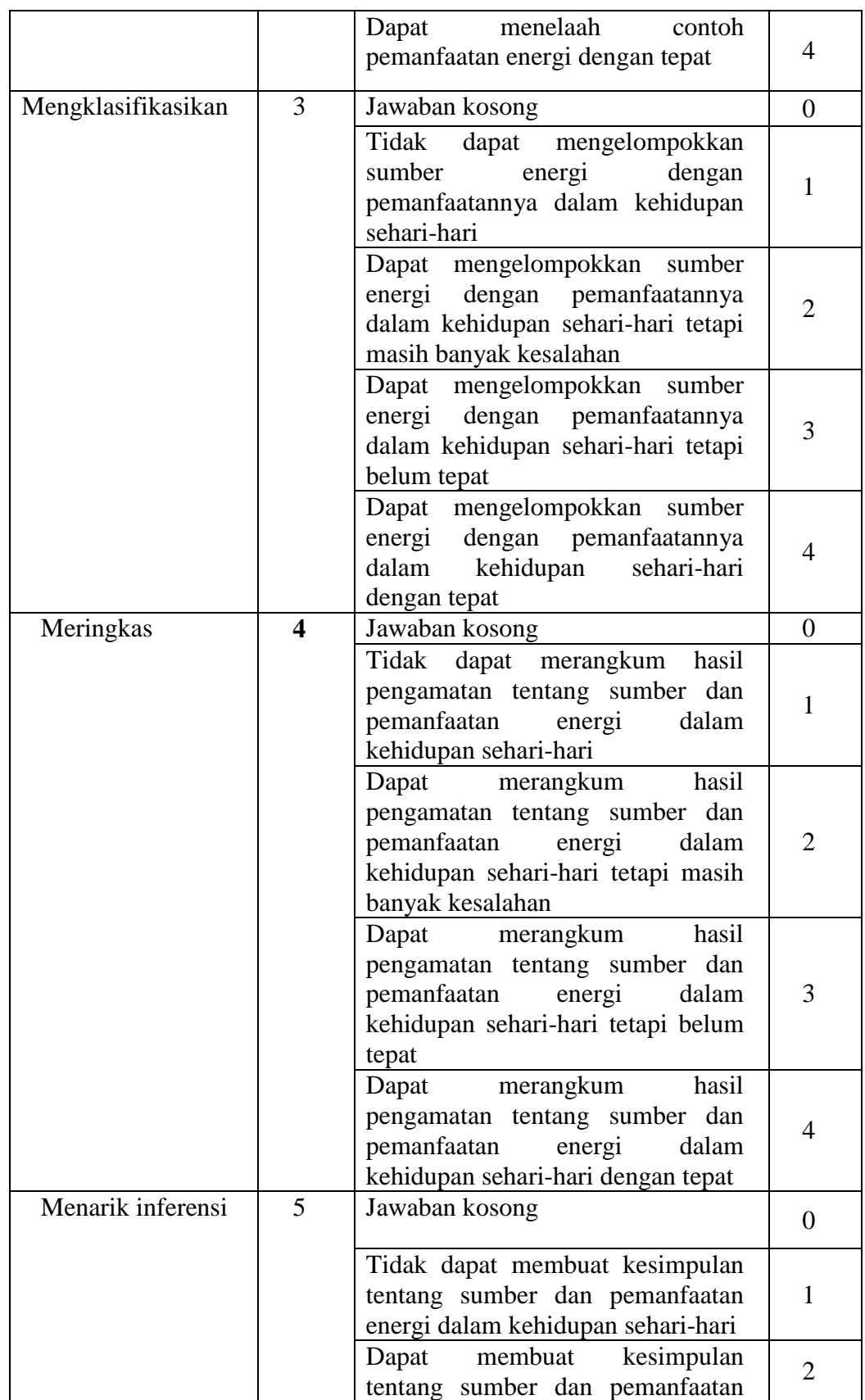

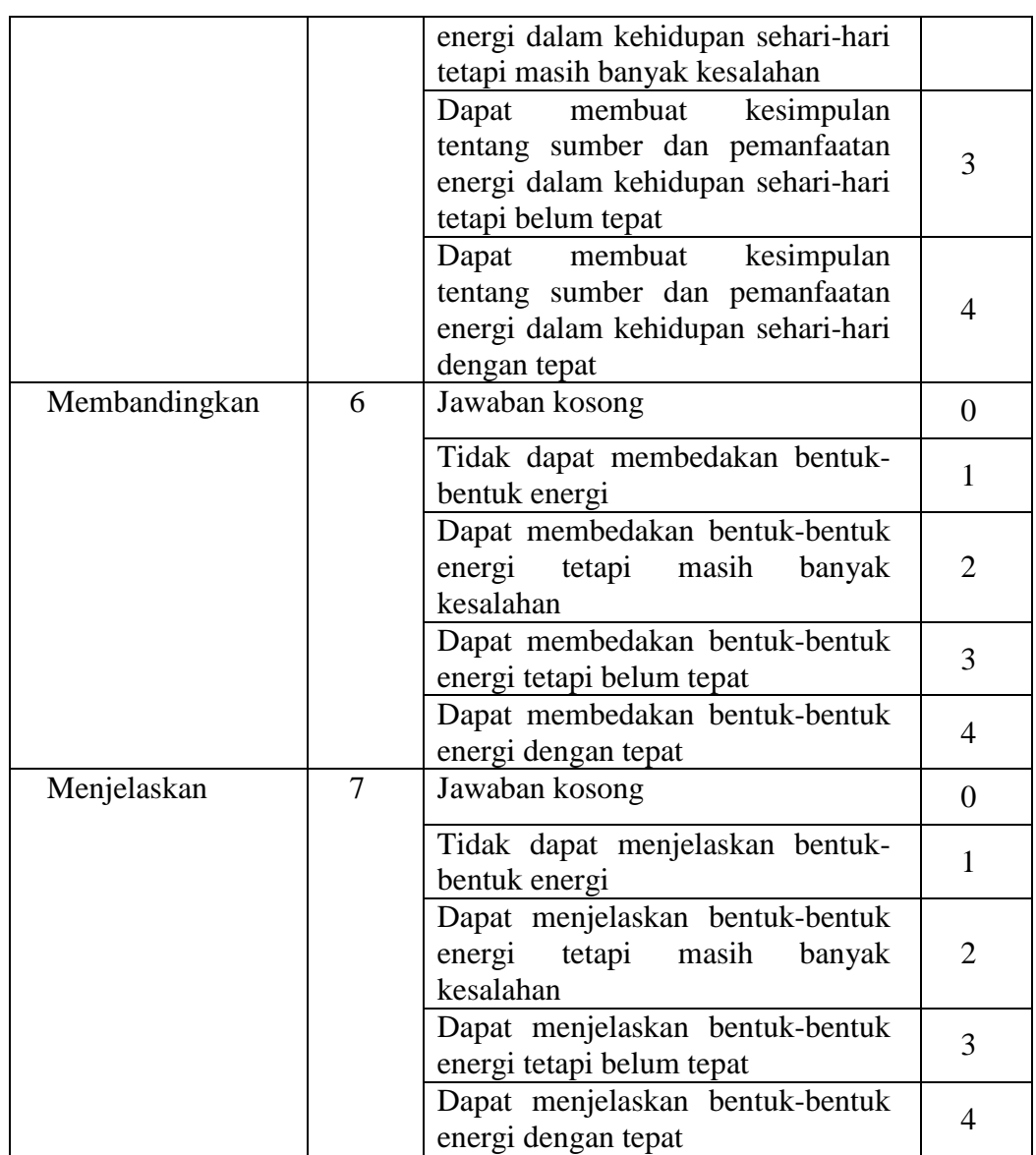

# **Jumlah skor maksimal =** 28

 $=$  skor perolehan/skor maksimal  $\times$  100

**Nilai =** 100

| <b>Predikat</b>    | Keterangan  |
|--------------------|-------------|
| $86 \le N \le 100$ | Sangat Baik |
| 70 < N < 85        | Baik        |
| 60 < N < 69        | Cukup Baik  |
| 45 < N < 59        | Kurang      |
| 0 < N < 45         | Gagal       |

**Tabel 3.4** Taraf Keberhasilan yang ditetapkan

## **3.4.2 Observasi**

Menurut Sugiyono (2018), mengemukakan bahwa, observasi merupakan suatu proses kompleks, suatu proses yang tersusun dari berbagai proses biologis dan psikologis. Observasi ini digunakan untuk mengetahui ada tidaknya pengaruh dari penggunaan model pembelajaran *problem solving* berbantuan *mind mapping* terhadap pemahaman konsep siswa.

| <b>Variabel</b>                       |    | <b>Aspek yang Dinilai</b>                                                    | No<br><b>Item</b> | <b>Alat</b><br>Pengump<br>ulan Data | <b>Sumber</b><br>Data |
|---------------------------------------|----|------------------------------------------------------------------------------|-------------------|-------------------------------------|-----------------------|
| Proses                                | 1. | Menyiapkan fisik dan psikis                                                  | 1,2               | Lembar                              | Guru                  |
| pembelaja                             | 2. | Memberikan motivasi,                                                         | 3,4,5             | observasi                           |                       |
| ran<br>mengguna                       |    | apersepsi dan menyampaikan<br>tujuan pembelajaran                            |                   | proses<br>pembelaja                 |                       |
| kan model<br>problem                  | 3. | Kejelasan guru dalam<br>menjelaskan materi                                   | 6                 | ran                                 |                       |
| solving<br>berbantua<br>n <i>mind</i> | 4. | Membimbing siswa untuk<br>berkelompok dan berperan<br>aktif dalam diskusi    | $\overline{7}$    |                                     |                       |
| mapping                               | 5. | Memberikan permasalahan<br>yang sesuai dengan materi<br>(merumuskan masalah) | 8                 |                                     |                       |
|                                       | 6. | Membimbing siswa dalam<br>mengidentifikasi masalah<br>(menelaah masalah)     | 9,10              |                                     |                       |

**Tabel 3.5** Kisi-Kisi Instrumen Observasi

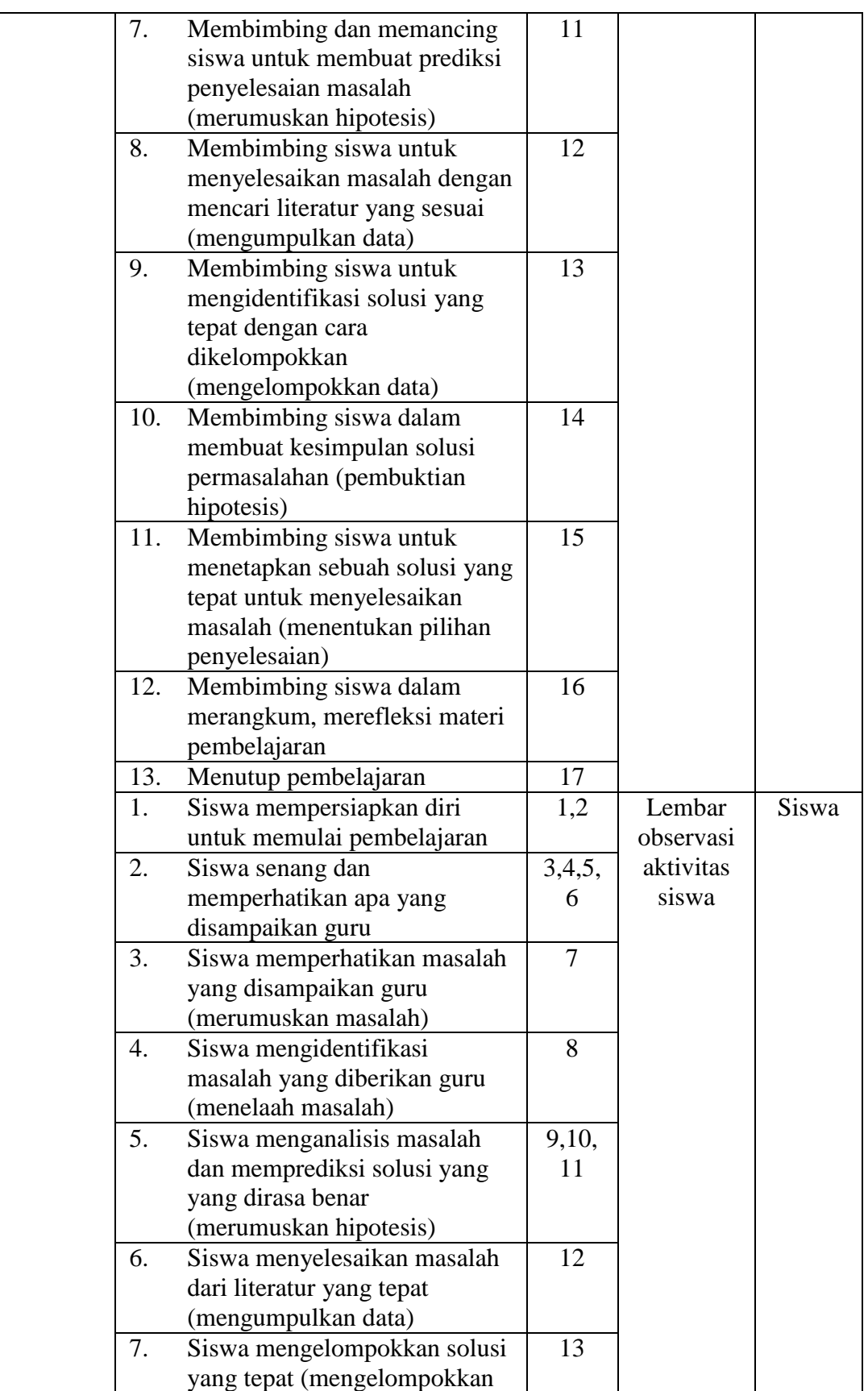

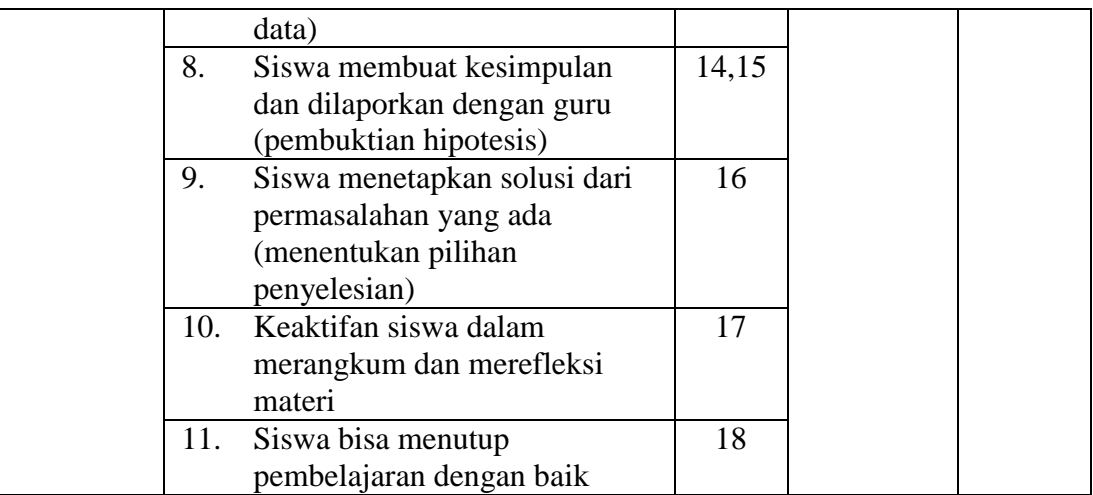

## **Tabel 3.6** Kriteria Penilaian

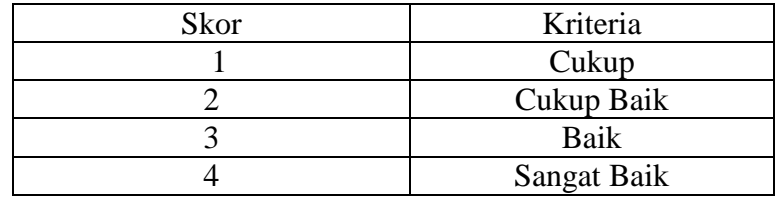

**Keterangan :**

Skor terendah =  $17$ 

Skor tertinggi =  $17 \times 4 = 68$ 

**Pedoman penskoran :**  $Nilai = \frac{Skor Periodihan}{Skor Maksimal}$  x 100 %

# **Keterangan :**

Skor terendah =  $18$ 

Skor tertinggi =  $18 \times 4 = 72$ 

**Pedoman penskoran :**  $Nilai = \frac{Skor Periodihan}{Skor Maksimal}$  x 100 %

| <b>Predikat</b>    | Keterangan  |
|--------------------|-------------|
| $86\% < N < 100\%$ | Sangat Baik |
| $71\% < N < 85\%$  | Baik        |
| $55\% < N < 70\%$  | Cukup Baik  |
| $0\% < N < 55\%$   | Cukup       |

**Tabel 3.7** Taraf Keberhasilan yang ditetapkan

#### **3.4.3 Wawancara**

Peneliti menggunakan metode wawancara terstruktur, dimana peneliti menggunakan daftar pertanyaan yang disusun secara sistematis yang telah dipersiapkan sebelumnya secara lengkap. Wawancara dilakukan sebagai studi awal studi awal kepada guru untuk mengetahui faktor-faktor yang mempengaruhi pemahaman konsep siswa. Data yang terkumpul dianalisis sebagai dasar untuk melakukan penelitian.

**Tabel 3.8** Teks Wawancara Siswa

| N <sub>0</sub> | Daftar Pertanyaan                                                                        |
|----------------|------------------------------------------------------------------------------------------|
| 1.             | Dari keseluruhan soal kemarin menurutmu manakah yang<br>sulit?                           |
| 2.             | Mengapa kamu bisa merasa sulit di soal tersebut !                                        |
| 3.             | Apa yang menyebabkan kamu kesulitan dalam menjawab soal<br>tersebut?                     |
| 4.             | Apakah kamu merasa senang dengan adanya penggunaan<br>media ini?                         |
| 5.             | Apakah dengan adanya media ini kamu menjadi lebih paham<br>dengan materi yang diajarkan? |
| 6.             | Mengapa kamu bisa menjawab soal ini dengan sangat baik !                                 |
| 7.             | Apa yang menyebabkan hal ini bisa terjadi?                                               |

#### **3.4.4 Dokumentasi**

Dokumentasi yang dipakai oleh peneliti bertujuan untuk mendukung hasil penelitian yang telah dilaksanakan. Teknik dokumentasi yang ada dalam penelitian ini adalah nilai pretest, nilai posttest, surat izin penelitian, serta foto kegiatan dan lampiran-lampiran lainnya untuk mendukung kelengkapan data penelitian.

#### *3.5 Teknik Analisis Data*

#### **3.5.1 Uji Validitas**

Uji Validitas digunakan untuk menguji instrumen agar data yang terkumpulsesuai dengan harapan dan dapat dipertanggung jawabkan kebenarannya.Menurut Sugiyono (2018) "Valid berarti alat ukur yang digunakan mendapat data (mengukur) itu valid. Valid berarti instrumentersebut dapat digunakan untuk mengukur apa yang seharusnyadiukur". Untuk menemukan valid ataupun tidaknya dengan menggunakan program pengolah data SPSS (Statistical Product and Service Solution), yaitu:

Jika \*\* korelasinya sig. dengan tingkat 0,01

Jika \* korelasinya sig. dengan tingkat 0,05

- a. Menurut Sukestiyarno (2016), Langkah pengujian validitas dengan menggunakan SPSS, yaitu:
	- 1) Mempersiapkan data angket yang akan di uji.
	- 2) Membuka program SPSS
	- 3) Cari tulisan *Variabel View* serta klik bagian pojok kiri bawah.
- 4) Dibagian Name tulis item 1 ke bawah sampai dengan item 7.
- 5) Klik data *view*, masukkan score angketnya dan copy paste data.
- 6) Klik menu *analyze*,
- 7) Klik sub *Correlate*, lalu klik *Bivariate*.
- 8) Dibagian *Bivariate correlations*, pindahkan variabel ke kotak *Variables*. Cari tulisan *Correlation coefficients* klik *Pearson*.
- 9) Dibagian *Test of significance* klik *two-tailed.* Centang *Flag significant corerelations*. Yang terakhir OK untuk mengakhiri perintah.

**Tabel 3.9** Kriteria Validitas Butir Soal

| <b>Rentang</b> | Keterangan    |
|----------------|---------------|
| $0,8 - 1,00$   | Sangat tinggi |
| $0,6 - 0,80$   | Tinggi        |
| $0,4 - 0,60$   | Cukup         |
| $0,2 - 0,40$   | Rendah        |
| $0.0 - 0.20$   | Sangat rendah |

Dari hasil penelitian 10 butir soal telah diperoleh 9 soal dikategorikan valid dan 1 soal dikategorikan tidak valid. Soal yang digunakan adalah sebanyak 7 butir.

## **Table 3.10** Hasil Uji Validitas Soal

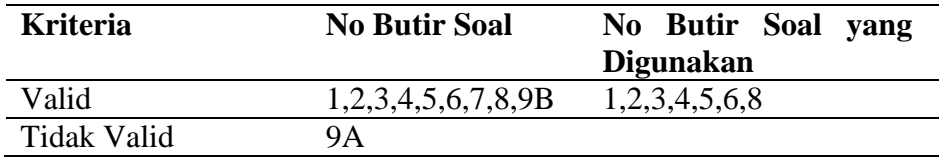

# **3.5.2 Uji Reliabilitas**

Uji Reliabilitas merupakan proses dalam membuat instrumen menjadireliabel dengan cara mengukur dan menguji. Menurut Sugiyono (2018) Reliabilitas yaitu hasil penelitian yang ada pada kesamaan data pada waktu yang berbeda-beda. Pengujian reliabilitas menggunakan program pengolah data SPSS (*Statistical Product and Service Solution*). Menurut Sukestiyarno (2016), Langkah-langkah pengujian Reliabilitas yaitu sebagai berikut:

- 1) Menyiapkan data yang di uji.
- 2) Membuka program SPSS serta klik *Variable View*.
- 3) Klik Data *View* lalu mulai memasukkan datanya.
- 4) Dari menu SPSS klik tulisan *Analyze*, setelah klik tanda *Scale*,kemudian klik tulisan *Reliability Analysis*.
- 5) Jika sudah akan muncul kotak *Reliability Analysis*, masukkan datake kotak item lalu pada bagian Model pilih *Alpa*.
- 6) Setelah itu cari *Statistics*, pada *Descriptives for*, lalu klik *Continue*.
- 7) Setelah itu ada tulisan OK dan klik untuk mengakhiri perintah.

**Tabel 3.11** Kriteria Reliabilitas Butir Soal

| <b>Rentang</b> | Keterangan    |
|----------------|---------------|
| $0,81 - 1,00$  | Sangat tinggi |
| $0,61 - 0,80$  | Tinggi        |
| $0,41 - 0,60$  | Cukup         |
| $0,21 - 0,40$  | Rendah        |
| $0.00 - 0.20$  | Sangat rendah |

Wardani (2010:35) mengemukakan kriteria tentang tingkat reliabilitas sebagai berikut ini :

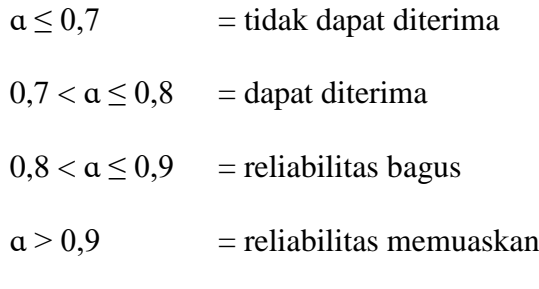

Tabel 3.12 **Hasil Uji Reliabilitas Soal**

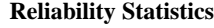

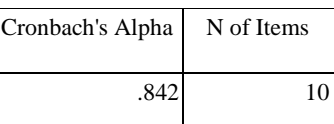

Dari hasil diatas membuktikan bahwa data bersifat reliabel, karena dilihat dari nilai *Cronbach's Alpha* ≥ 0,8 dan ≤ 0,9, maka data bersifat reliabel.

#### **3.5.3 Tingkat Kesukaran**

Tingkat kesukaran digunakan dalam penelitian ini untuk mengetahui tingkat kesukaran soal. Tingkat kesukaran perlu dihitungdan dipertimbangkan saat membuat soal atau kisi-kisi pertanyaan. Menurut Sukestiyarno (2016) langkah-langkah menguji tingkat kesukaran pada SPSS adalah sebagai berikut :

- 1) Membuka program SPSS
- 2) Pilih menu *analyze*
- 3) Pilih *deskriptive statistic*
- 4) Pilih *frequencies*
- 5) Masukkan butir soal pada kotak variabel.
- 6) Klik *statistics*
- 7) Beri centang pada opsi *mean*
- 8) Klik *continue*
- 9) Lalu klik OK untuk mengakhiri perintah.

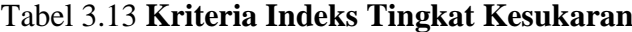

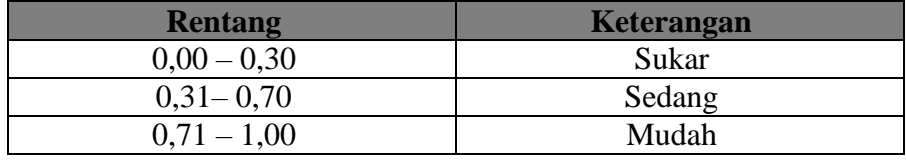

#### Tabel 3.14 **Hasil Tingkat Kesukaran Butir Soal**

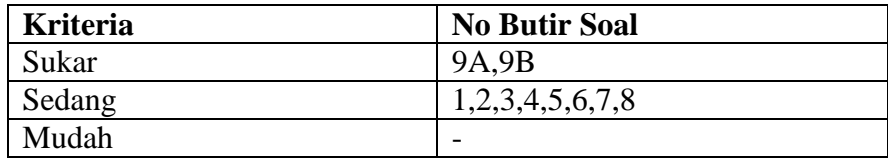

# **3.5.4 Daya Pembeda**

Menurut Arikunto (2013) daya pembeda adalah kemampuan suatu soal untuk membedakan antara siswa cerdas atau berkemampuan tinggi dengan siswa yang bodoh atau berkemampuan rendah. Daya pembeda digunakan dalam penelitian ini untuk mengetahui mutu setiap butir soal. Untuk mengetahui daya pembeda dapat dilihat pada kolom *correlated item – total correlation* setelah melakukan uji realibilitias.

| <b>Rentang</b> | <b>Keterangan</b> |
|----------------|-------------------|
| $0.00 - 0.20$  | Kurang            |
| $0,21-0,40$    | Cukup             |
| $0,41 - 0,70$  | <b>Baik</b>       |
| $0,71 - 1,00$  | Baik Sekali       |

**Tabel 3.15** Kriteria Daya Pembeda Butir Soal

**Tabel 3.16** Hasil Analisi Daya Pembeda Butir Soal

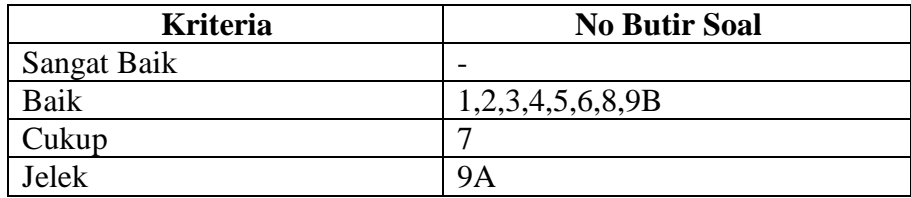

# **3.5.5 Uji Normalitas**

Uji normalitas digunakan untuk mengetahui data berdistribusi normal atau tidak. Menurut Sukestiyarno (2016), Langkah-langkah yang dilakukan untuk menguji normalitas pada SPSS adalah sebagai berikut :

- a. Masukkan data ke SPSS
- b. Pilih menu *analyse*
- c. Pilih *deskriptif statistic*
- d. Pilih *explore*
- e. Klik *plots*
- f. Aktifkan menu *normality plot with test*
- g. Klik *continue*
- h. Klik ok

Menurut Sukestiyarno (2016), Untuk menguji kriteria normalitas menggunakan SPSS, lihat pada uji *Kolmgorov-Smirnov* dan lihat nilai sig.

a. Apabila nilai sig  $\geq 0.05$  maka data berdistribusi normal.

b. Apabila nilai sig  $\leq 0.05$  maka data tidak berdistribusi normal.

Rumusan hipotesis :

 $H_0$  = Kemampuan pemahaman konsep siswa berdistribusi normal

 $H_1$  = Kemampuan pemahaman konsep siswa tidak berdistribusi normal

#### **3.5.6 Uji Homogenitas**

Uji homogenitas digunakan untuk mengetahui anggapan bahwa sampel yang diambil dalam kondisi homogen. Apabila homogenitasnya terbuktimaka peneliti dapat melaksanakan pada tahap analisis data lanjutan (Winarsunu. 2012). Uji homogenitas dilakukan dengan menggunakan SPSS. Menurut Sukestiyarno (2016) langkah untuk menghitung homogenitas dengan SPSS, yaitu sebagai berikut:

- a. Masukkan data ke SPSS
- b. Pilih menu *analyse*
- c. Pilih *deskriptif statistic*
- d. Pilih *frequencies*
- e. Lalu tekan *statistic*
- f. Kemudian klik menu yang dibutuhkan yaitu *kurtois*
- g. Pilih *quartils*
- h. Klik *continue*

i. Dan terakhir klik OK

Menurut Sukestiyarno (2016), kriteria Uji Homogenitas menggunakan SPSS, yaitu:

- a. Apabila nilai sig < 0.05 maka data mempunyai varians tidak sama / tidak homogen.
- b. Apabila nilai sig  $\geq 0.05$  maka data mempunyai varians sama / homogen.

# **3.5.7 Uji Hipotesis**

Rancangan uji hipotesis yang diteliti yaitu sebagai berikut:

## **3.5.7.1** *Independent Sample T-Test*

Menurut Sugiyono (2018) Uji independent sample t-test digunakan untuk analisis statisti yang bertujuan untuk membandingkan dua sampel yang tidak saling berpasangan. untuk mengetahui apakah ada perbedaan rata-rata hasil belajar siswa pada kelompok kontrol dengan kelompok eksperimen, maka kita perlu membuat sebuah rumusan hipotesis peneltian sebagai berikut:

 $H_0$  = tidak ada perbedaan rata-rata hasil belajar siswa antara kelompok Kontrol dengan kelompok Eksperimen.

 $H_a$  = ada perbedaan rata-rata hasil belajar siswa antara hasil kelompok control dengan kelompok eksperimen.

Dasar pengambilan keputusan uji independent sample t-test yaitu sebagai berikut:

- 1. Jika nilai sig. (2-tailed) > 0,05 maka  $H_0$  diterima dan  $H_a$  ditolak, yang berarti tidak ada perbedaan rata-rata kemampuan pemahaman konsep siswa antara kelompok kontrol dengan kelompok eksperimen.
- 2. Jika nilai sig. (2-tailed) < 0,05 maka  $H_0$  ditolak dan  $H_a$  diterima, yang berarti ada perbedaan rata-rata kemampuan pemahaman konsep siswa antara kelompok kontrol dengan kelompok eksperimen.

Menurut Sukestiyarno (2016) langkah-langkah cara uji independent sample T-Test dengan SPSS yaitu sebagai berikut ini:

- 1. Klik view, untuk mengisi bagian Values untuk variable kelompok, maka klik none baris kedua hingga muncul kotak dialoh value label, kemudian pada kotak value isikan 1 dan kotak label isikan kelompok control, lalu klik add.
- 2. Selanjutnya klik kotak value dengan 2 dan kotak label ketikan kelompok eksperimen, lalu klik add dan ok
- 3. Jika property variable sudah diisikan sudah di isi dengan manar maka pada bagian variable view
- 4. Langkah berikutnya kelik data view, klik analyze-compare means independent sample t-test
- 5. Muncul kotak dialog independent sample t-test, kemudian masukkan variablel hasil tes pemahaman konsep siswa ke kotak test variablel lalu masukkan variabel kelompok ke kotak grouping variable

6. Selanjutnya klik define groups maka muncul kotak dialog define groups, pada kotak group 1 isiskan 1 dan pada kotak grup 2 isikan 2, lalu klik continue, lalu klik ok

## **3.5.7.2 Regresi Linier Sederhana**

Regresi adalah uji yang digunakan untuk mengukur pengaruh suatu variabel bebas *(independent)* terhadap variabel terikat *(Dependent)*. Ketika melakukan penelitian ini, peneliti harus melakukan uji analisis regresi statistik untuk mengetahui ada atau tidaknya pengaruh variabel X terhadap variable Y sehingga dapat ditaksir nilai dari variabel terikat (Y) jika variabel bebas (X) dapat diketahui atau sebaliknya dengan menggunakan program pengolah data SPSS. Menurut Sukestiyarno (2016) yang menjadi dasar pengambilan keputusan dalam analisis regresi dengan melihat nilai signifikasi (Sig) hasil SPSS adalah sebagai berikut:

- 1) Jika nilai signifikasi (sig) < 0,05 maka penggunaan model pembelajaran *problem solving* berbantuan *mind mapping* berpengaruh terhadap kemampuan pemahaman konsep siswa.
- 2) Jika nilai signifikasi (sig) > 0,05 maka penggunaan model pembelajaran *problem solving* berbantuan *mind mapping* tidak berpengaruh terhadap kemampuan pemahaman konsep siswa.

Menurut Sukestiyarno (2016), Langkah-langkah untuk menguji analisis regresi linier sederhana dengan menggunakan SPSS yaitu sebagai berikut:

- 1) Buka program SPSS.
- 2) Klik *variable view* (pada name ditulis X, baris kedua Y, pada kolom label ditulis variable X dan baris kedua ditulis Variabel Y)
- 3) Pilih *analyze* kemudian *regression* klik *linear*.
- 4) Muncul kotak dialog linier Regression, masukkan variable X ke kotak independent dan masukkan variable Y ke kotak Dependent,cara mengeklik tanda panah yang sudah tersedia. Selanjutnya pada bagian method: pilih enter.
- 5) Klik OK untuk mengakhiri perintah.